**Домашний интернет МТС**

Краткое руководство пользователя

Абонентский терминал ONT Модель: Innbox

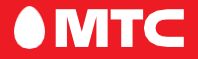

Благодарим Вас за выбор абонентского терминала ONT Iskratel Innbox ("далее роутер Innbox").

Данное руководство содержит описание базовых настроек для начала эксплуатации роутера Iskratel Innbox, а также меры предосторожности.

Электронную версию руководства пользователя Вы можете посмотреть на сайте www.dom.mts.ru

#### **Внешний вид роутера:**

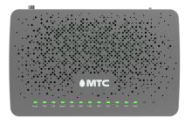

Рис. 1: Передняя панель роутера

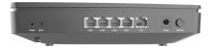

Рис. 2: Задняя панель роутера

Задняя панель роутера Innbox оснащена следующими кнопками и разъёмами:

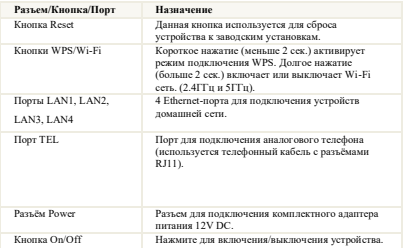

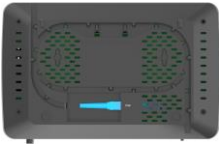

Рис. 3: Нижняя панель роутера

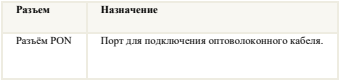

#### **Пошаговая инструкция по подключению:**

- 1. Шаг 1: Выберите подходящее место для установки.
- 2. Шаг 2: Подключите к роутеру блок питания, включите блок питания в розетку 220 Вольт.

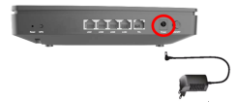

3. Шаг 3: Подключите порт GPON к оптоволоконной сети.

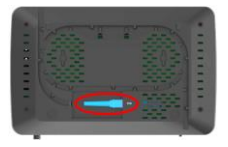

4. Шаг 4: Идущий в комплекте Ethernet кабель подключите в разъем

LAN1 на роутере. Другой конец кабеля подключите к компьютеру, ноутбуку или ТВ-приставке).

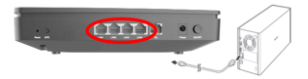

# 5. Шаг 5: Проверка индикации.

Роутер Innbox загружается примерно за 30 сек. После включения обратите внимание на следующие индикаторы:

- Индикатора "Питание" включен<br>• Индикатор "GPON" включен
- **•** Индикатор "GPON" включен
- Индикатор "Интернет" включен
- Индикатор WiFi включен

На верхней панели роутера расположены световые индикаторы, которые информируют Вас о состоянии устройства:

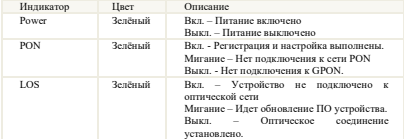

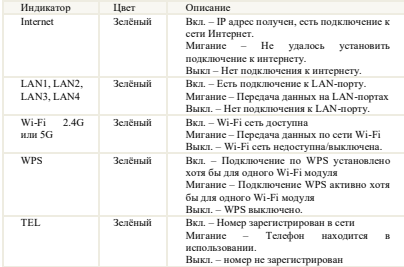

- 6. Шаг 6: Выполните настройку сетевых параметров компьютера на автоматическое получение IP-адреса (на примере ОС Windows).
- Нажмите кнопку Пуск и перейдите в раздел Панель управления → Сеть и подключения к Интернету → Сетевые подключения.
- В окне Сетевые подключения щелкните правой кнопкой мыши на существующее Подключение по локальной сети и выберите пункт Свойства в выпадающем списке
- В окне Полключение по локальной сети → Свойства, на вкладке Общие, перейдите в раздел Компоненты, используемые этим подключением, и выделите строку Протокол Интернета (TCP/IP). Нажмите кнопку Свойства.
- Установите переключатель в положение »получить IP-адрес автоматически« и нажмите кнопку OK. Далее нажмите кнопку OK в окне Подключение по локальной сети → Свойства. Теперь Ваш компьютер настроен на автоматическое получение IP-адреса.

Дополнительную информацию о продукте, услугах, сертификации Вы всегда сможете получить на сайте www.dom.mts.ru в информационных разделах, посвящённых оборудованию.

По всем возникающим вопросам установки и эксплуатации устройства просьба обращаться в контактный центр по телефону 8 800 250 08 90.

# **Срок службы 36 месяцев.**

# **Изготовитель / адрес изготовителя:**

«ISKRATEL, telekomunikacijski sistemi d.o.o., Kranj» Люблянска цеста 24а 4000 Крань, Республика Словения. Тел. +386 4 207 2858.

# **Импортер / адрес импортера:**

АО «Искра Технологии» 620066, Екатеринбург, ул. Комвузовская, 9-а Тел. +7 (343) 2106951

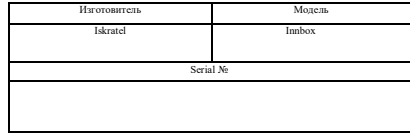

Ф.И.О./подпись продавца:

Дата продажи:

Ф.И.О. покупателя:

Подпись покупателя:

#### **Меры предосторожности**

Внимательно прочтите данный раздел перед началом эксплуатации устройства! Ваш Роутер изготовлен в соответствии с международными стандартами безопасности. Для обеспечения надежной работы Роутера и для предотвращения опасных ситуаций соблюдайте меры безопасности при его эксплуатации.

- Не вскрывайте корпус Роутера это может привести к серьезному поражению электрическим током.
- Роутер работает от сети с напряжением от 100В до 240В, 50/60Гц. Для питания устройства используйте стандартную розетку 220B. Не подключайте блок питания Роутера к источнику постоянного тока. Помните, что поражение электрическим током от сети 110В-240В может закончиться серьёзными травмами.
- Перед включением Роутера в сеть питания убедитесь, что все подключения выполнены правильно. Всегда отключайте питание Роутера перед тем, как производить подключение или отключение соединительных кабелей.
- При подключении Роутера, всегда подключайте блок питания к разъему на задней панели устройства перед подключением блока питания к электрической розетке. Отключение Роутера от сети питания производите в обратной последовательности.
- Не допускайте попадания влаги на корпус и внутрь Роутера. Если это произошло, немедленно отключите блок питания от сети питания и обратитесь в авторизованный сервисный центр.
- Не допускайте попадания на устройство воды или влаги. Не используйте в помещениях с повышенной влажностью.
- Блок питания и штепсельная розетка должны оставаться легкодоступными.<br>• При попадании постороннаго прадыяга внитри корпная Вонтара начно.
- При попадании постороннего предмета внутрь корпуса Роутера нужно немедленно выключить устройство и обратиться за помощью в авторизованный сервисный центр.
- Для предотвращения перегрева нужно обеспечить достаточную вентиляцию Роутера. Не размещайте устройство рядом с батареями отопления или другими источниками тепла. Не блокируйте вентиляционные отверстия устройства.

#### **Запрещено!**

- Подвергать Роутер воздействию прямых солнечных лучей, высоких температур и высокой влажности.
- Размещать посторонние предметы на корпусе Роутера.
- Размещать Роутер на легко воспламеняющихся поверхностях (коврах, скатертях и т.д.).

# **Условия транспортировки и хранения**

Устройство в упакованном виде может транспортироваться в крытых транспортных средствах любого вида при температуре от –20С до +70С, с защитой от непосредственного воздействия атмосферных осадков, солнечного излучения и механических повреждений. Хранение при температуре от –20 до  $+70^{\circ}$ С, отн. влажности от 10 до 95% без конденсата, класс оборудования 1.2 согласно ETSI 300 019-1-1.

### **Правила и условия утилизации**

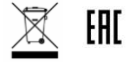

Данная маркировка на устройстве, аксессуарах и комплектующих указывает, что продукт соответствует Европейской директиве 2002/96/CE.

Все электрические и электронные устройства должны утилизироваться отдельно от обычных бытовых отходов в специальных пунктах сбора, предусмотренных государством или местными властями. Правильная утилизация поможет защитить окружающую среду и здоровье человека. По окончании срока службы оборудования, обратитесь к официальному дилеру для утилизации оборудования.

# **Информация о сертификации продукта**

Дополнительную информацию о продукте, услугах, сертификации Вы всегда сможете получить на сайте www.dom.mts.ru в информационных разделах, посвящённых оборудованию.

По всем возникающим вопросам установки и эксплуатации устройства просьба обращаться в контактный центр по телефону 8 800 250 08 90.

# **Срок службы 36 месяцев.**

# **Изготовитель / адрес изготовителя:**

«ISKRATEL, telekomunikacijski sistemi d.o.o., Kranj» Люблянска цеста 24а 4000 Крань, Республика Словения. Тел. +386 4 207 2858.

# **Импортер / адрес импортера:**

АО «Искра Технологии» 620066, Екатеринбург, ул. Комвузовская, 9-а Тел. +7 (343) 2106951

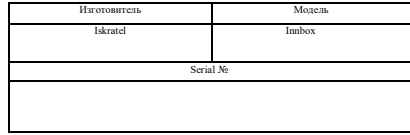

Ф.И.О./подпись продавца:

Дата продажи:

Ф.И.О. покупателя:

Подпись покупателя:

Фирма-продавец:

Печать продавца:

Адрес магазина:

#### **Условия предоставления гарантии**

- 1. Гарантийные обязательства действуют в рамках законодательства о защите прав потребителя и регулируются действующим законодательством Российской Федерации.
- 2. Срок гарантии составляет 12 месяцев со дня продажи устройства конечному пользователю.
- 3. Данная гарантия распространяется только на дефекты и поломки, произошедшие по вине изготовителя.
- 4. Право на гарантийное обслуживание утрачивается в случае, если неисправность возникла из-за нарушений клиентом правил пользования устройством (например, в результате механических повреждений или попадания влаги).
- 5. В случае обнаружения недостатков в приобретенном товаре потребитель вправе предъявить требования, перечень и порядок предъявления которых установлен Законом РФ «О защите прав потребителей».
- 6. Перед началом использования устройства изучите прилагаемую инструкцию по эксплуатации и строго следуйте ей.
- 7. По вопросам гарантийного обслуживания потребитель может обратиться по месту приобретения устройства, или в салон-магазин МТС. Адрес ближайшего салона-магазина МТС можно уточнить на сайт[е www.mts.ru](http://www.mts.ru/)